# **Der Computer als musikalisches Arbeitsinstrument**

Autor(en): **Hafner, Richard**

Objekttyp: **Article**

Zeitschrift: **Animato**

Band (Jahr): **20 (1996)**

Heft 6

PDF erstellt am: **22.07.2024**

Persistenter Link: <https://doi.org/10.5169/seals-958723>

## **Nutzungsbedingungen**

Die ETH-Bibliothek ist Anbieterin der digitalisierten Zeitschriften. Sie besitzt keine Urheberrechte an den Inhalten der Zeitschriften. Die Rechte liegen in der Regel bei den Herausgebern. Die auf der Plattform e-periodica veröffentlichten Dokumente stehen für nicht-kommerzielle Zwecke in Lehre und Forschung sowie für die private Nutzung frei zur Verfügung. Einzelne Dateien oder Ausdrucke aus diesem Angebot können zusammen mit diesen Nutzungsbedingungen und den korrekten Herkunftsbezeichnungen weitergegeben werden.

Das Veröffentlichen von Bildern in Print- und Online-Publikationen ist nur mit vorheriger Genehmigung der Rechteinhaber erlaubt. Die systematische Speicherung von Teilen des elektronischen Angebots auf anderen Servern bedarf ebenfalls des schriftlichen Einverständnisses der Rechteinhaber.

# **Haftungsausschluss**

Alle Angaben erfolgen ohne Gewähr für Vollständigkeit oder Richtigkeit. Es wird keine Haftung übernommen für Schäden durch die Verwendung von Informationen aus diesem Online-Angebot oder durch das Fehlen von Informationen. Dies gilt auch für Inhalte Dritter, die über dieses Angebot zugänglich sind.

Ein Dienst der ETH-Bibliothek ETH Zürich, Rämistrasse 101, 8092 Zürich, Schweiz, www.library.ethz.ch

# **http://www.e-periodica.ch**

### Der Computer als musikalisches Arbeitsinstrument

Heute ist der Computer als universelles Arbeits-, Informations- und Spielgerät in fast jedem Heute ist der Computer als universelles Arbeits-, Informations- und Spielgerat in Jast jedem<br>Haushalt anzutreffen. Auf dem Gebiet der Musik eröffnet der Computer attraktive neue Mög-<br>Itichkeiten vor allem für sämtliche Art  $musikgeschichtlichen oder analytischen Themen publiziert. «Animato» wird deshalb in einer der nächsten Ausgaben auf dieses Thema schwerpunktmässig zurückkommen. Im folgenden berichtet Richard Hafner über seine Erfahrungen mit Notensatzarbeiten für den Musikschulall$ tag mittels Computer

Der Einzug des Computers für genuine musi-<br>kalische Bereiche ist nicht zu übersehen. So stechen nunmehr wenige Musikverlage ihre Noten<br>noch in traditioneller Art auf Metallplatten, die meisten stellen ihre Partituren im viel billigeren Computersatz her. Zwar erreichen sie derart selten noch die Qualität des traditionellen Notenstichs, doch scheint mir dies – abgesehen vom drohenden kulturellen Verlust der Notenstechtechnik - weniger ein technisches Problem denn eine Frage der handwerklichen Kompetenz des Satzberstellers zu sein. Da die modernen Notensatzprogramme nicht nur immer leistungsfähiger, sondern fast durchwegs auch anwenderfreundlicher geworden sind, ist es heute auch<br>jedem «Gelegenheits-Tonsetzer» relativ einfach möglich, seine musikalischen Ideen per Compu-<br>ter in Verlagsqualität herzustellen. Zudem sind die ursprünglichen Anschaffungskosten innerhalb weniger Jahre auf einen Bruchteil gesunken

#### **Wozu Notensatz am Computer?**

Nicht nur zum eigentlichen Komponieren und Schreiben eines musikalischen Werkes, sonde auch schon für kleinere Aufgaben wie das Arrangieren oder das Transponieren von Stimmen,<br>das Umschreiben eines Chorsatzes, selbst für das Schreiben von instrumentalen Übungsstücken<br>für den Musikunterricht kann ein Notationsprogramm sehr hilfreich sein. Es wird einem zwar<br>nicht die geistige Arbeit abnehmen, und das eigentliche Zu-Papier-Bringen würde mindestens anfänglich von Hand noch in manchen Fällen<br>schneller gehen. Hat man sich aber mit den Grundlagen der Bedienung vertraut gemacht, sind die Noten bald einmal in den Computer ge schrieben. Nun können sie nicht nur fehlerfrei transponiert und arrangiert, sondern auch jeder zeit in hervorragender Qualität ausgedruckt werden. Mühsame Routinearbeiten wie das Schrei-<br>ben von Einzelstimmen übernimmt der Computer in Windeseile. Zudem kann das Notierte zu<br>jedem Zeitpunkt über die Soundkarte des Computers oder, noch besser, über einen Synthesizer oder ein Digitalpiano klanglich recht originalge treu abgehört werden, was sowohl für den eigentlichen Notensatz als auch für eine eventuelle In-<br>strumentierung eine unschätzbare Hilfe sein kanı

Wer dieses neue Gebiet kennenlernt, entdeckt  $\!$ eine faszinierende Welt. Abgesehen von der handwerklichen Erleichterung und Perfektionierung schärft der Umgang mit einem Notensatzprogramm auch das Auge für die musikalische Orthographie und deren graphisch korrekte Darstellung – ein Blick in die verschiedenen Verlagsausgaben deutet die mannigfaltigen Möglichkeiten an

#### **Grosses Angebot von Notensatzprogrammen**

Es gibt mittlerweile zahlreiche Hersteller von Es gibt imittel weite zumertene Tresseiner von schen sogenannten Sequenzerprogrammen und den eigentlichen Notensatzprogrammen zu terscheiden. Das Sequenzerprogramm gleicht eher einem mehrspurigen Studiotonbandgerät,<br>mit dem die über eine Tastatur (z.B. Digitalpiano, einfaches Keyboard) oder als MIDI-Datei eingespielte Musik gespeichert und in allen erdenklichen Formen nachbearbeitet werden kann Selbst agogische Veränderungen des musikalischen Verlaufs sind möglich. Gewisse Sequenzerprogramme können das so Eingespielte auch mehr oder weniger gelungen in Notenschrift darstellen. Von der Art her eignet sich ein Sequenz-<br>erprogramm vor allem für die kreative Bearbeitung von MIDI-Dateien am Computer resp. als Ergänzung eines Notensatzprogrammes, sen Partituren agogisch und dynamisch differenzierter wiedergeben zu können.<br>Dagegen setzt das eigentliche Notensatzpro-

gramm gründliche theoretische und notations-<br>technische Kenntnisse voraus. Sein Zweck liegt klar in der notentechnischen Realisierung. Doch können Notensatzprogramme ebenfalls das Geschriebene akustisch wiedergeben, aber ohne agogische und dynamische Unterschiede, und sie

capella 2.2 professionell sFr. 220. - (Diskettenversion) experta 2.2 compacts SFr. 128. CD-ROM) (auch das<br>tausendfach erprobte capella 1.5 für MS-DOS ist zu einem<br>Sonderpreis von sFr. 28. noch erhältlich).<br>Sonderpreis von sFr. 28. noch erhältlich).<br>Für Schulen samt deren Persona

Schullizenzen. Zusatz-Servicedisketten: sFr. 15.-, im<br>Rahmen von Spezialangeboten auch kostenlos.

Bezugsadressen und Händlernachweise: WHC-Software GmbH, An der Söhrenbahn 4, D-34318 Söhrewald, Tel.<br>0049/5608/3923, Fax 0049/5608/4651. setzen natürlich die vorangegangene Eingabe der<br>korrekten Noten voraus. Wenn das Notensatzpro-Schweiter Froten Franz Freihen Rompatiblen<br>Sequenzer ergänzt wird, können die erstellten<br>Partituren bei Bedarf in MIDI-Dateien umgewandelt und deren klangliche Wiedergabe in einen zweiten Schritt bis ins letzte Detail nuanciert nachbearbeitet werden.

### Anwenderprogramme für die Praxis

Unter den vielen Anbietern von Musikprogrammen nehmen die praxisorientierten Produkte der 1989 gegründeten deutschen Firma WHC-Musik-<br>software einen besonderen Rang ein. Ihre systematisch entwickelte musikpädagogische Lern-<br>software hat Pioniercharakter, und das gut aufgemachte, klar gegliederte Notationsprogramm<br>capella 2.2 für Windows sowie das dazupassende Sequenzerprogramm capriccio gelten nicht nur in Deutschland als Standard, sondern sind<br>auch in englischer, niederländischer und tschechischer Sprache samt entsprechendem Hand-<br>buch erhältlich. Man spürt, dass hier offensichtlich *praxisorientierte Musikpädagogen* Programme entwerfen, welche von einem kompetenten und innovativen Entwicklungsteam realisiert werden, und dies erst noch zu erstaunlich kon<br>kurrenzlos günstigen Preisen.

Über den Kauf hinaus bietet WHC eine bemer-<br>kenswerte Kundenbetreuung. So erhalten alle registrierten Käufer eines Anwenderprogrammes regelmässig die Hausmitteilungen «Kontrapunkte» zugestellt, in denen nicht nur Spezialangebote, sondern vor allem immer wieder Hintergrund-<br>informationen zu bestimmten Themen sowie Tips und Tricks vermittelt werden. Zusätzlich werden immer wieder Servicedisketten angeboten, die

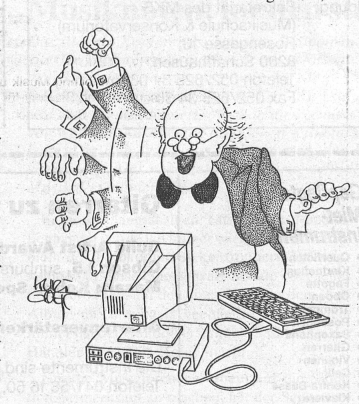

das ursprüngliche Programm vervollkommnen.<br>Ein Hotline-Telefon ist ebenso selbstverständlich wie die WHC-Börse im Internet, wo über 1000 fertige Partituren, zusätzliche musikalische Zeichensätze und Workshop-Texte abgerufen sowie im Anwenderforum Erfahrungen ausgetauscht und Rat und Hilfe angefordert werden können.

#### Notensatz mit «capella 2.2»

Seit Anfang 1992 wird capella regelmässig weiterentwickelt und liegt nun in einer aktuellen<br>Windows-Version *capella* 2.2 (Windows 3.1 oder Windows 95) vor Schon ein Vergleich mit der Vorgängerversion 2.1 zeigt, dass die Entwickler offenbar grosse Anstrengungen unternehmen, um<br>viele Wünsche der Anwender zu berücksichtigen. Capella bietet heute professionellen Notensatz allerhöchste Ansprüche. Trotzdem ist der fiir Aufbau des Programmes leicht erkennbar, und aufgrund der wirklich leichten Erlernbarkeit sind<br>rasch ansprechende Resultate möglich. Sehr zu empfehlen ist in jedem Fall das Durcharbeiten des Lernprogrammes, welches in neun Lektionen mit den wichtigsten Funktionen bekanntmacht. Neben dem gut gegliederten und informativen Hand-<br>buch bieten auch die abrufbaren Windows-Hilfefunktionen eine Garantie für gutes Gelingen. Eine ausgezeichnete Idee sind die zur Auswahl stehenden resp. frei definierharen und wiederverwendbaren Partiturschablonen sowie eine genial einfache Liedtexteingabe, welche capella gerade auch für Chorsätze und Lieder besonders geeignet machen.

Ein wichtiger Punkt bei einem Notensatzpro-Lin wieniger runkt bei einem Notensatzprogramm ist die Frage nach der möglichst einfa-<br>chen Noteneingabe. Capella bietet dafür verschiedene Möglichkeiten an. Die Noteneingabe über die PC-Tastatur oder die «Tastaturschablo-

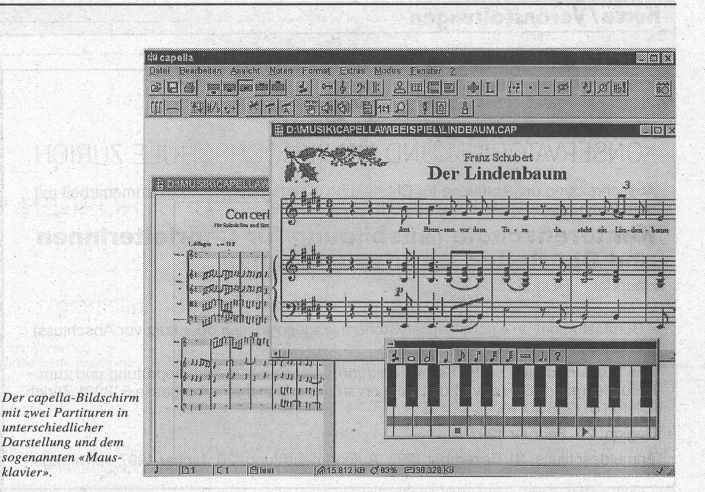

ne» ist vor allem bei tonartlich komplexen Akkorden oder kleineren Korrekturen angemessen Auch mit dem als Fenster einzublendenden originellen «Mausklavier» lassen sich die Noten gut<br>einspielen, doch empfiehlt sich die Anschaffung eines MIDI-Keyboards in jedem Fall. Damit können die Noten schrittweise oder, bei Erlangen einer gewissen Routine, auch rhythmisch und metrisch notenwertgetreu eingegeben werden (stets non legato spielen). Ich habe mich dazu für eine eher komfortable Lösung, ein Roland Digitalpia-<br>no der neusten Serie entschieden, welches sich dank eingebautem neuartigem MIDI-Interface<br>direkt über die serielle Schnittstelle COM1 oder COM2 mit dem Computer (Mac oder PC) ver binden lässt. Für den Betrieb unter Windows 95 muss dazu der Roland-Treiber Rdsmid95 installiert werden (Gratis-Diskette beim Roland-Fach-

### Partiturschablonen und Liedtexteingabe

händler erhältlich).

In meinem ausgedehnten Praxistest habe ich kaum etwas entdeckt, das dem Programm feh-<br>len würde. Manches, das ich bei erstem Hinsehen als Mangel anmerken zu müssen glaubte,<br>entdeckte ich im weiteren Verlauf meiner Notationsarbeiten als durchaus vorhandene Option oder es ist, wie im etwa Falle von vermeintlich fehlenden Akkord- oder Akkordeonregistersymbolen, statt über die Texteingabe im Zeichen-<br>modus mit einer Servicediskette leicht zu ergänzen. Selbst Gitarrengriffbilder, Fingersätze und<br>Atemzeichen sind leicht anzubringen. Mit capella können Notensysteme mit beliebig vielen<br>Stimmen realisiert werden, wobei in einem Notensystem auch zwei Stimmen polyphon korrekt notiert werden können (z.B. für Chorsätze). Wei-<br>tere Möglichkeiten sind u.a. in Stichworten: alle theoretisch möglichen Schlüssel, Bindebogen-<br>automatik, Stichnoten, Vorschlagsnoten, Kopfund Fusszeilen. Seitennummern. Austausch mit Windows-Programmen für Grafikimmatter with the Partitur in ein Textverar-<br>beitungsprogramm, Stimmenauszüge auch nicht zusammenhängender Bereiche der Partitur, Symbolbibliothek mit über 100 musikalischen Zeichen, Triolen, Quintolen usw. bis 15olen, Schlagzeugnotationen und automatische Taktnumeri reagnotationen und automatische Takinanten<br>Tung. Die Menü-Symbolleiste kann individuell<br>angepasst werden. Die Windows Standard-Shortcuts für viele Bearbeitungsfunktionen gelten auch<br>in *capella*. Unter Windows 95 können mit der rechten Maustaste Kontextmenüs aufgerufen werden.

Besonders hilfreich und einmalig in ihrer Art ind, wie schon erwähnt, die Partiturschablonen. Ähnlich wie bei den Stil- oder Formatyorlagen eines Textprogrammes können komplette Vollsy-<br>steme mit allen wichtigen Informationen wie Instrumentenbezeichnung, Klang, Klammern, Standardschlüssel, Abstände usw. definiert werden. Einige Dutzend fertiger Partituryorlagen, die sich an Beispielen aus klassischer und Unterhaltungs literatur orientieren, werden mit ca-pella mitge-

Gut gelöst ist auch das Anpassen der Bindebogen beim Transponieren (mit und ohne Tonart-<br>wechsel, diatonisches Verschieben) oder beim Einfügen einer zusätzlichen Stimme im selben Notensystem: in jedem Fall verschiebt capella die Bindebogen in korrekter Schreibweise mit Ebenso können Notenschlüssel und Takt- oder<br>Vorzeichen an jeder Stelle korrekt dargestellt gewechselt werden. Die wichtigsten Artikulations-<br>zeichen können mit einem Mausklick aus dem Programmenü heraus gesetzt werden. Spezielles<br>wie etwa Form des Notenkopfes kann aus dem Fenster «Notenformat» abgerufen werden. Auch die Höhe der Notenzeilen und der Satzspiegel kann individuell bestimmt werden. Je nach Art des Musikstückes können so optimale Lösungen<br>gefunden werden. Ebenfalls kann auch die Bildschirmdarstellung individuell angepasst werden.<br>Serienmässig gibt es drei Möglichkeiten: Lupenformat. Überblicksformat oder Normalformat.

wobei sich jedes der drei Formate wiederum nach eigenem Gutdünken einrichten lässt.<br>Wirkliche Vertrautheit ist aber auch mit capel-

la nur mit eigenem Tun, mit dem Realisieren eigener Notensätze möglich. Dabei wird einem immer deutlicher, welch riesigen Funktionsum fang das Programm aufweist und wie eigentlich alles so gesetzt werden kann, wie man es sich vorgestellt hat. Dabei stellt capella sehr bescheidene Ansprüche an das System: rund 2 MB Festplattenplatz genügen (von der Partition der Fest-<br>platte abhängig). Ich arbeite mit *capella* erst seit place and antage in a monet and a heart a solution<br>Anfang 1996 und arrangierte schon nach kurzer<br>Zeit zahlreiche grössere Klavierauszüge, Chor-<br>sätze und Klavierbegleitungen für die Musiksalze und Klavicroegiertungen für die Musikschule, insgesamt weit über hundert Seiten gedruckter Noten. Schliesslich komponierte ich mit capella zum 25-Jahr-Jubiläum unserer Musikschule ein Werk für Chor und grosses Musik-<br>schul-Orchester (Klavier, Gitarren, Akkordeon, Streicher, grosses Blasorchester in Harmoniebe setzung sowie Perkussion). Zur akustischen und optischen Kontrolle kann das Gesetzte immer<br>wieder einzeln und im Zusammenhang abgehört und parallel am Bildschirm mitverfolgt werden<br>(neben ausreichendem Arbeitsspeicher sind auch 2 MB Video-RAM vorteilhaft).

#### Von der Partitur bis zum Stimmenauszug

Nach einer ersten provisorischen Skizze eröffnete ich eine neue Datei, definierte die Partiturschablone und erstellte nach und nach die vollständige Partitur. Anschliessend extrahierte ich daraus innerhalb Sekundenschnelle jede einzelne Stimme, wobei die Transposition für die Es-<br>und B-Stimmen mit einem zweiten Mausklick realisiert wurde. Nur bei harmonisch ausgesprochen hochkomplexen Akkordgebilden musste ich gelegentlich die Transposition manuell enharmonisch korrigieren. Auch Stimmenauszüge mehrerer Instrumentengruppen oder die Chorstimmen samt Text wurden in Windeseile aus der<br>Partitur heraus neu gesetzt. Der Ausdruck der Notenblätter liess keine Wünsche offen und das Resultat überzeugte voll — einfach phantastisch!<br>Sogar doppelseitiger Ausdruck ist auf einem nor-

malen Laserdrucker möglich.<br>Zusätzlich bietet *capella* noch andere interessante Funktionen. So können Notensätze von capella als Graphikdateien in andere Windows-Anwendungen eingebunden oder die in vielen Programmen enthaltenen MIDI-Dateien können per Mausklick als Musiknoten dargestellt werden, wobei die automatische Transformierung<br>mitunter zwar recht Kurioses zeigt, aber als technische Möglichkeit doch beeindruckt. Umgekehrt können schon vorhandene Texte in einem Textverarbeitungsprogramm oder eine Graphik direkt von capella übernommen werden. Neben der Version *capella* professionell gibt es auch als Einsteigerversion mit kleinen Einschränkungen capella compact, wobei ein späterer Aufstieg capena compact, wover ein spaterer Austreg<br>problemlos möglich ist. Beide Versionen sind mit<br>dem Sequenzerprogramm capriccio 2.0 voll kompatibel d b die capella-Notensätze können bei Bedarf klanglich differenziert nachbearbeitet und wiedergegeben werden. In Verbindung mit capella-scan können, quasi im umgekehrten<br>Sinne, Grafikdateien von bestehenden Notenvorlagen eingescannt, manuell bearbeitet und als<br>capella-Datei gespeichert werden.

#### Fazit

Ob a cappella oder instrumental: capella 2.2 ist ein praxisgerechtes, gut konzipiertes ausbaufähiges und eines der anwenderfreundlichsten Notensatzprogramme für Windows 3.1 und Windows 95 zu einem konkurrenzlos günstigen Preis. Die Qualität des Notendrucks muss kei-Vergleich scheuen und ermöglicht au nen den Heimgebrauch die Herstellung von Musik-<br>noten in Verlagsqualität.  $Capella$  2.2 erleichtert nicht nur jede Art von Notenschreibarbeiten, sondern animiert direkt zu kreativem Schaffen.<br>Richard Hafner

Seite 5